## CARA MENJALANKAN PROGRAM

- 1. Koneksikan smartphone dengan laptop untuk build dan run program aplikasi.
- 2. Simpan nama aplikasi di dalam penyimpanan internal.
- 3. Install aplikasi.
- 4. Aktifkan layanan internet pada smartphone.
- 5. Aktifkan layanan GPS pada smartphone.
- 6. Buka aplikasi ARWorldScale.
- 7. Pada menu utama klik tombol tutorial untuk mengetahui cara penggunaan aplikasi.
- 8. Selanjutnya pada menu Utama klik tombol Mulai untuk memulai menggunakan aplikasi.
- 9. Klik tombol Map untuk melihat hasil aplikasi dengan mode map, dan bisa mengetahui lokasi posisi pengguna.
- 10. Klik tombol AR untuk mengaktifkan camera AR dan bisa menggunakan fitur AR.

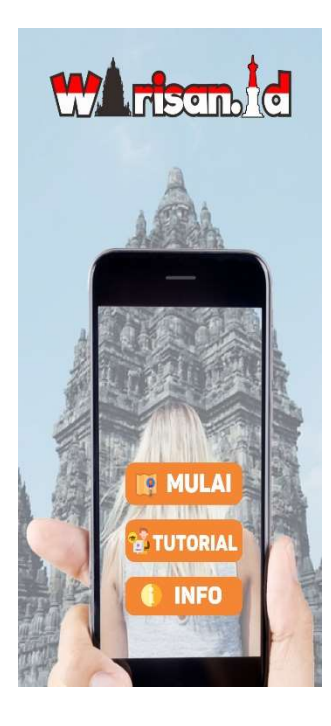